## **Guida alla registrazione di un account in GoSign Desktop**

**Cosa occorre:** aver installato GOSIGN DESKTOP sul pc/mac

- Avviare il programma con un doppio clic sull'icona di GOSIGN DESKTOP
- All'avvio di GoSign, verrà richiesto l'accesso con le proprie credenziali Infocert o, qualora non se ne fosse in possesso, la registrazione di un nuovo account.

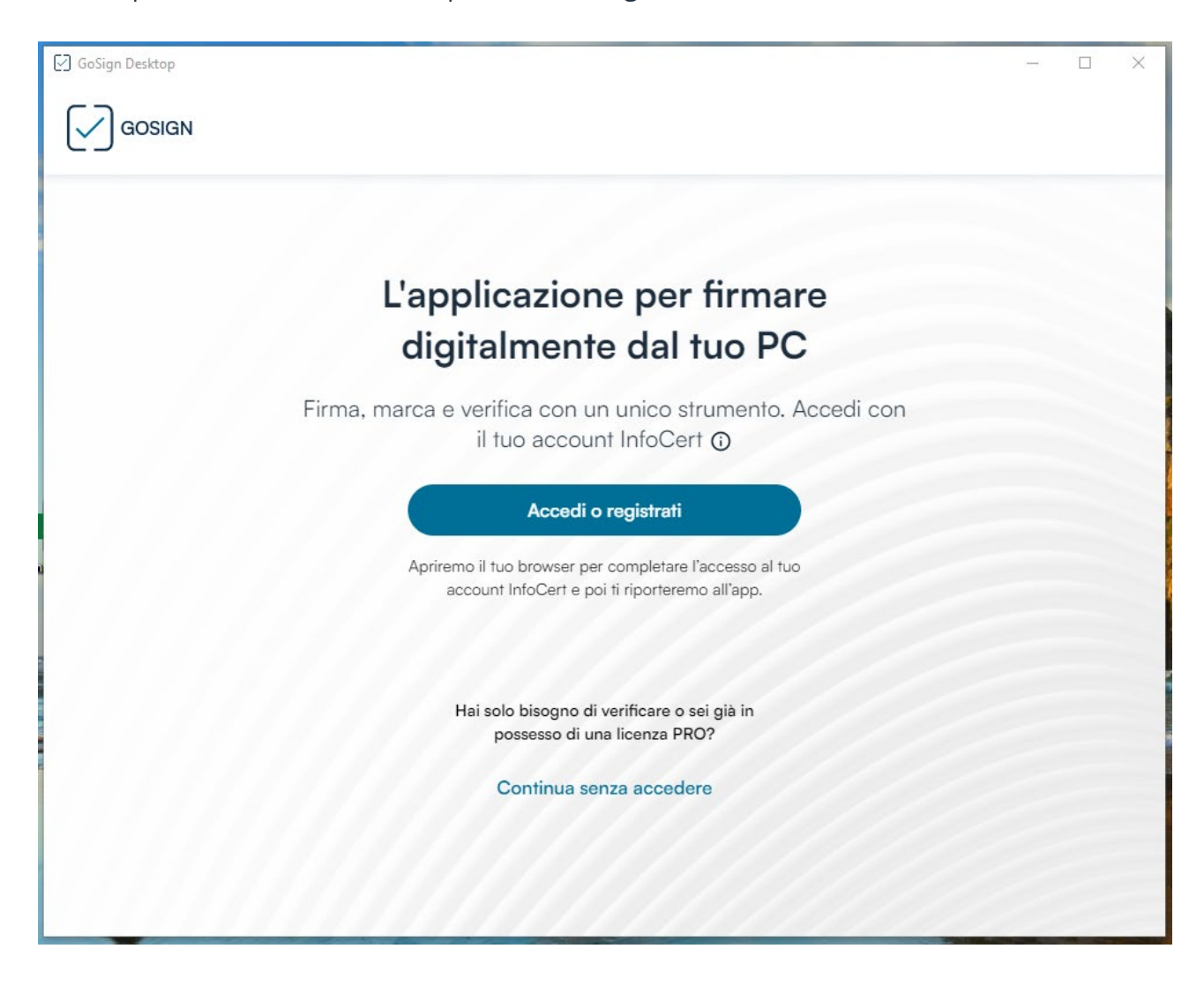

**N.B.** Se non si crea l'account per il GOSIGN DESKTOP, sarà possibile utilizzare la sola funzione di verifica

Nella home page di GoSign Desktop sarà comunque disponibile il pulsante "ACCEDI O REGISTRATI ORA"!

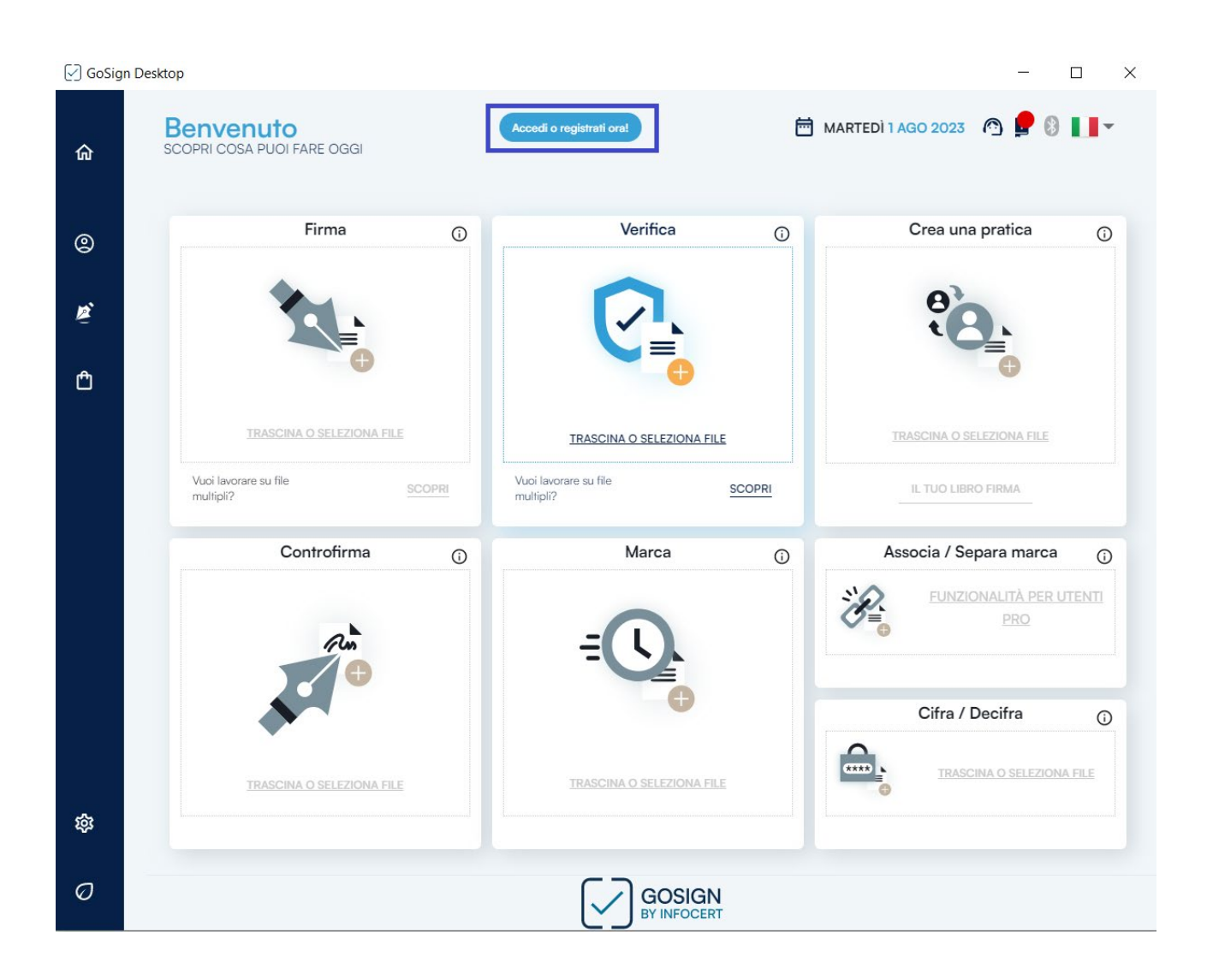

Un clic permette di essere reindirizzato alla pagina di autenticazione all'interno della quale sarà possibile registrare il nuovo account oppure accedere utilizzando uno degli account InfoCert di cui si è in possesso.

**1. Se si è già in possesso di un account infocert**, ad esempio quello che si utilizza per accedere al Negozio o per l'accesso alla casella Legalmail o anche quello per i servizi SPID, Fatturazione Elettronica o GoSign Web, **è possibile utilizzarlo per accedere a GoSign Desktop**.

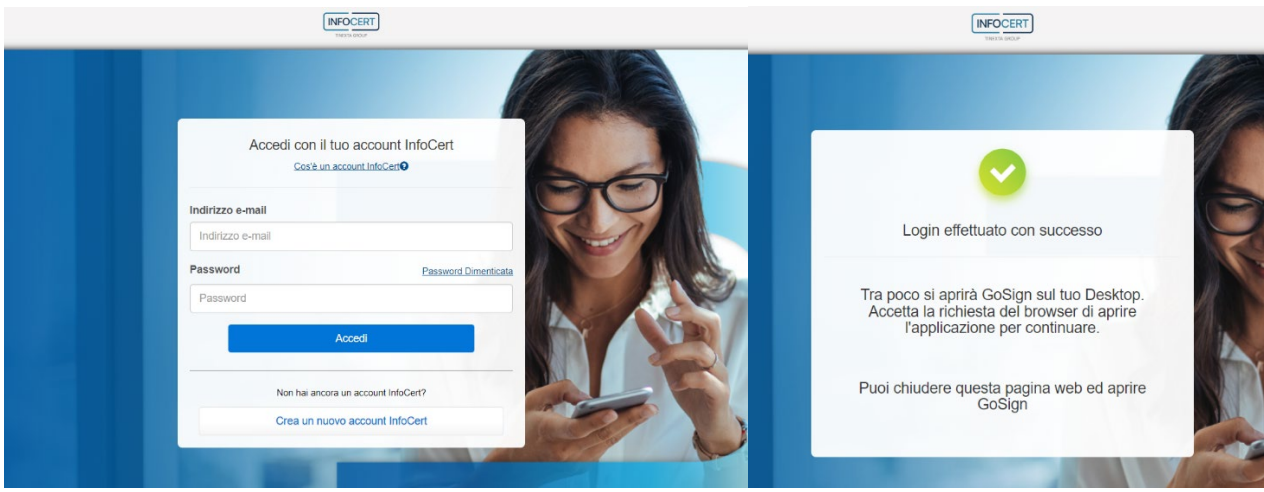

La pagina di autenticazione conferma che l'accesso è andato a buon fine e, subito dopo, richiede se si desidera accedere a GoSign Desktop e registrare le credenziali.

Sarà necessario fornire i consensi al browser per il reindirizzamento all'applicazione.

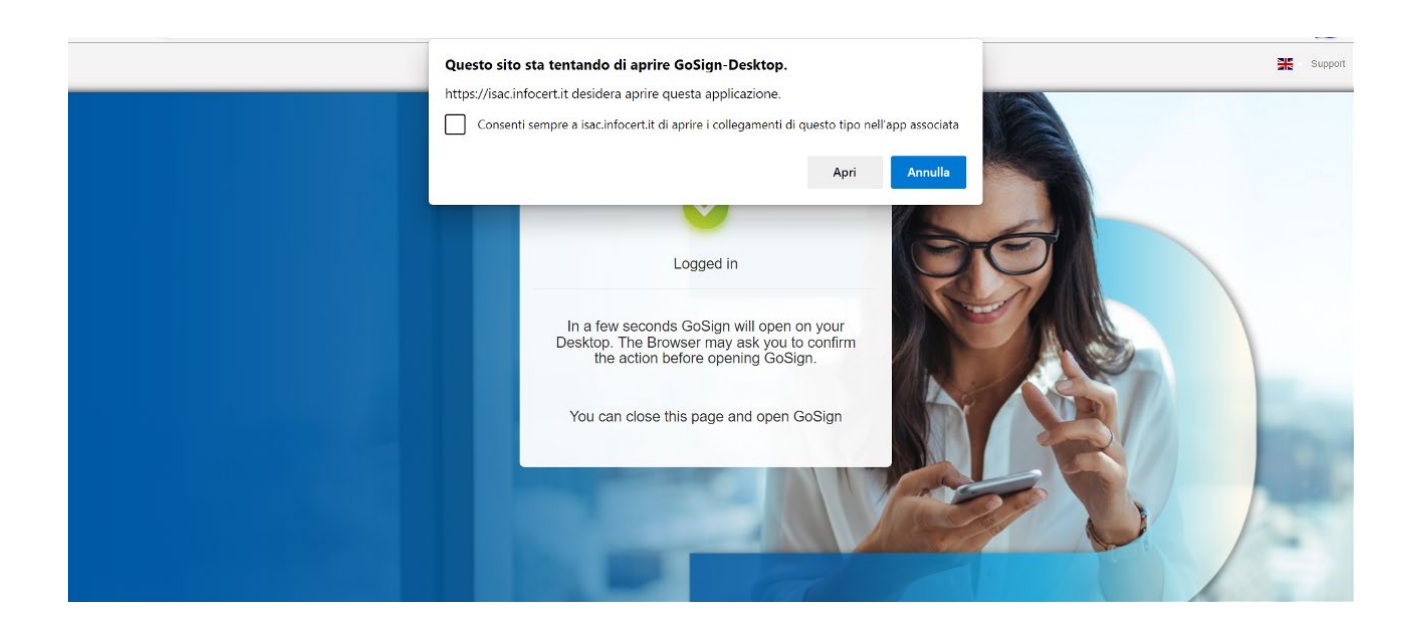

**2. Se non si è in possesso di un account InfoCert**, è possibile registrarne uno cliccando sul pulsante "crea un nuovo account infocert".

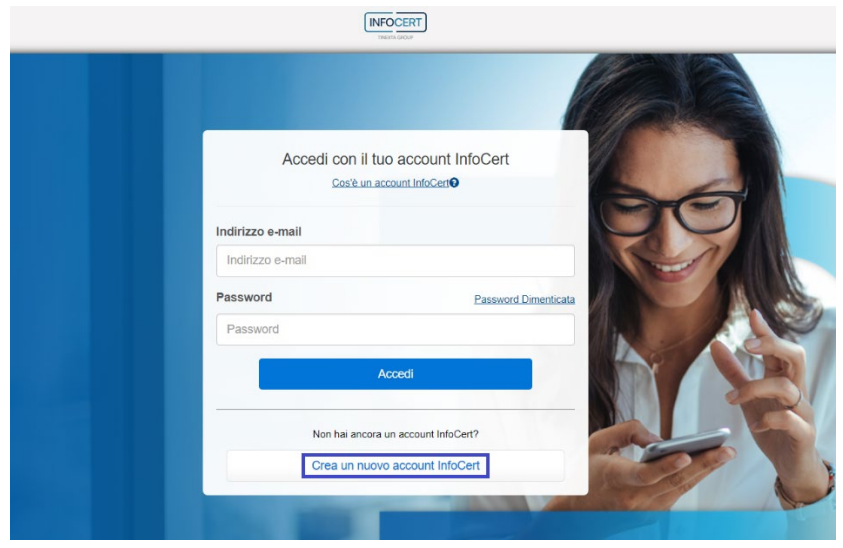

Nella successiva pagina di autenticazione sarà possibile inserire un indirizzo mail e scegliere una password.

Sarà necessario proseguire validando il controllo CAPTCHA, indicando le proprie scelte in merito al trattamento dei dati facoltativi, e terminare l'operazione con un clic sul pulsante "REGISTRATI"

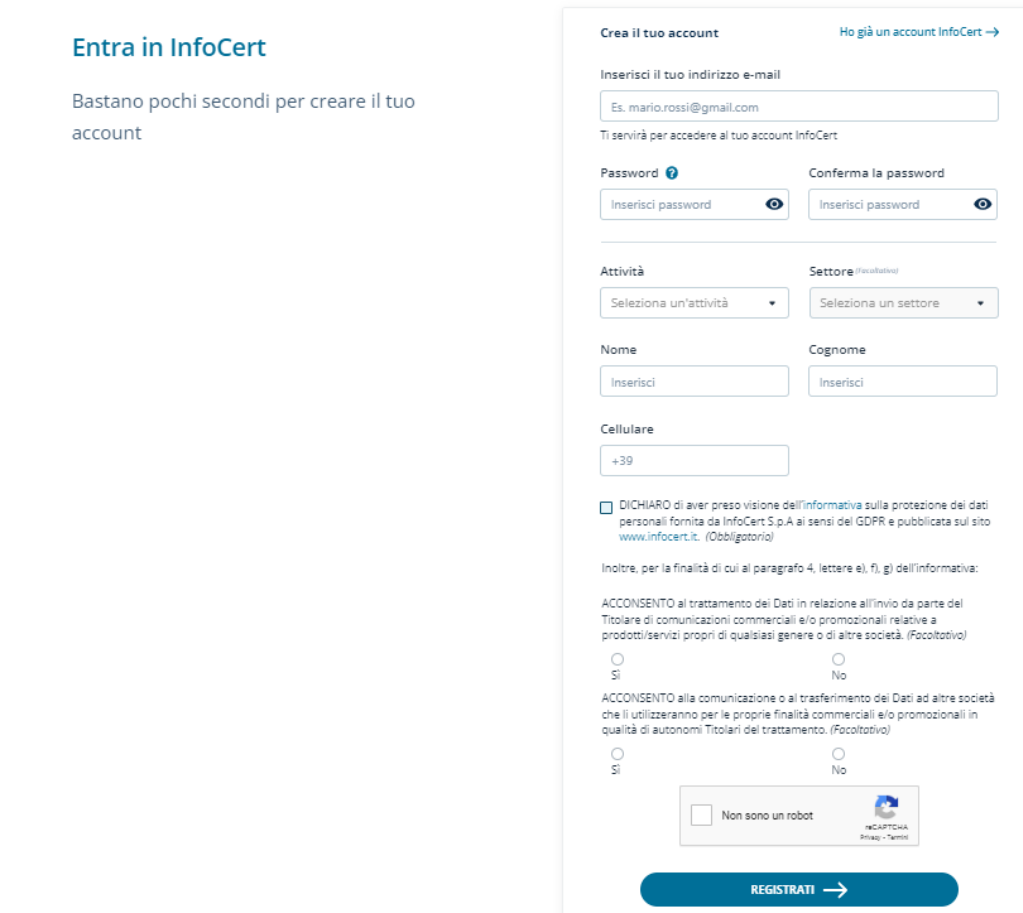

Il sistema invierà un'email per confermare la creazione di un account.

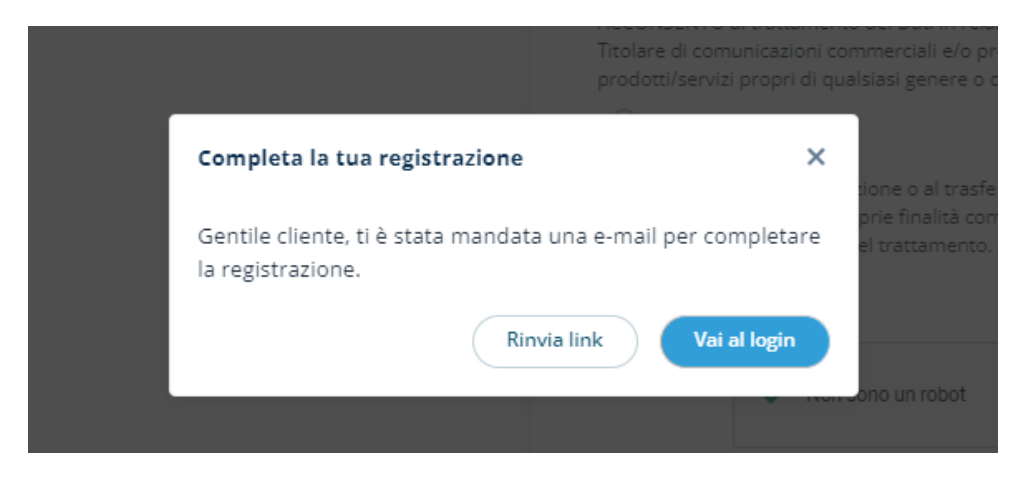

La pagina di autenticazione conferma che il nuovo account è stato registrato con successo.

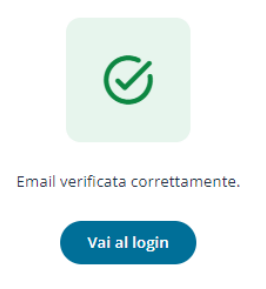

Tornando sulla homepage dell'applicazione GoSign Desktop sarà possibile verificare che l'account sia stato correttamente registrato.

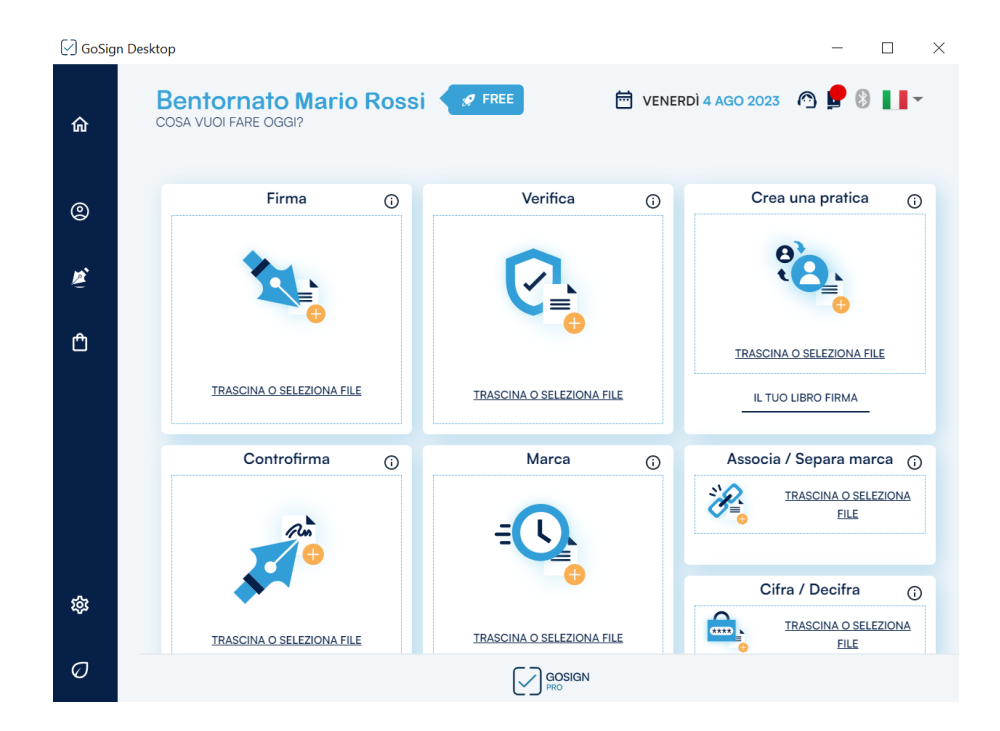